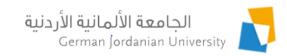

### German Year Internships Flow in MyGJU for Administrators

Feras Al-Hawari and Omar Al-Sawaeer

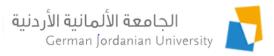

#### Overview

- ▶ The main objective of this presentation is to demonstrate the German Year (GY) internships flow in MyGJU [1, 2] from the administrators perspective.
- ▶ The following topics will be covered:
  - User roles & responsibilities
  - GY internships management process
  - Managing GY internships by OIL users, coordinators, and deans
  - Viewing the GY internships by registrars

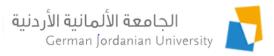

### User Roles Management

- Several users have stake in the GY flow (i.e., outgoing applications [3,4] and internships) such as: *students*, *IO employees*, *OIL employees*, *GLC employees*, *exchange coordinators*, *registrars*, *chairs*, and *deans*.
- Therefore, additional user roles were introduced in MyGJU to support the GY flow. The new user roles are: IO User, OIL User, and GLC User.
- All roles are managed by the ISTC admin via the MyGJU Registration Admin [5] and are granted/revoked upon request from the related entities.

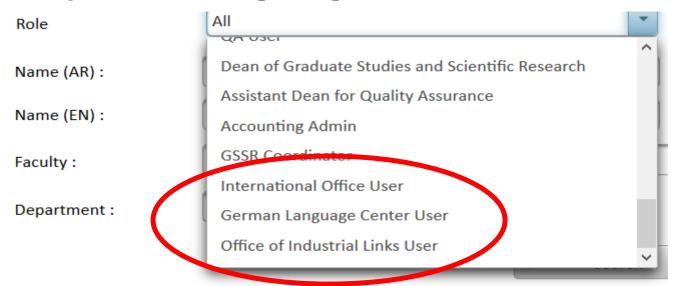

### User Responsibilities

|                             | GY Internships Process                                                                                                    |                                                                                                    |                                                                                                    |  |  |
|-----------------------------|----------------------------------------------------------------------------------------------------|----------------------------------------------------------------------------------------------------|----------------------------------------------------------------------------------------------------|--|--|
|                             | <ul> <li>Add internship</li> <li>Enter company information</li> <li>Specify duration</li> <li>Upload contract</li> <li>Upload certificate</li> <li>Upload report</li> </ul> (see [6] for details) | <ul> <li>Validate contract</li> <li>Request student action</li> <li>Request school action</li> <li>Validate certificate</li> <li>Validate report</li> <li>Enter acceptance data</li> <li>Approve/Reject internship</li> </ul> | <ul><li>Approve contract<br/>(optional)</li><li>Approve certificate</li><li>Approve report</li></ul> |  |  |
| OIL User                    |                                                                                                    | Yes                                                                                                    |                                                                                                    |  |  |
| Student                     | Yes                                                                                                    |                                                                                                    |                                                                                                    |  |  |
| <b>Exchange Coordinator</b> |                                                                                                    |                                                                                                    | Yes                                                                                                  |  |  |
| Dean                        |                                                                                                    |                                                                                                    | Yes                                                                                                  |  |  |

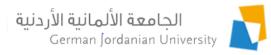

### GY Internships Management Process

- A student can add the information for one or more GY internships, given that he/she already had an approved GY outgoing application (see [3,4]).
- Initially, the student can enter the company information, specify the internship duration, and upload the internship contract for validation by OIL.
- Next, the designated OIL user validates the contract document and has the option to ask the school (i.e., exchange coordinator and dean) to review and approve the contract.
- Then, the OIL user asks the student to upload (and hand in) the internship certificate for validation by OIL and approval by the school.
- Later, the OIL user asks the student to upload (and hand in) the internship report for validation by OIL and approval by the school.
- If all is fine, the OIL user specifies the internship acceptance information (e.g., whether the internship was done in Germany or not, completion status, credit hours, year, semester) and then approves the internship.

# Typical Sequence of Steps Typical Sequence of Steps to Approve a GY Internship (Process)

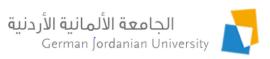

|    | Student                                                                                         | OIL User                                                                                 | Coordinator         | Dean                |
|----|-------------------------------------------------------------------------------------------------|------------------------------------------------------------------------------------------|---------------------|---------------------|
| 1  | - Enter company information - Specify internship duration - Upload contract - Submit internship |                                                                                          |                     |                     |
| 2  |                                                                                                 | <ul><li>Validate contract document</li><li>Ask school to review contract</li></ul>       |                     |                     |
| 3  |                                                                                                 |                                                                                          | Approve contract    |                     |
| 4  |                                                                                                 |                                                                                          |                     | Approve contract    |
| 5  |                                                                                                 | Ask student to upload certificate                                                        |                     |                     |
| 6  | Upload and hand in certificate                                                                  |                                                                                          |                     |                     |
| 7  |                                                                                                 | <ul><li>Validate certificate document</li><li>Ask school to review certificate</li></ul> |                     |                     |
| 8  |                                                                                                 |                                                                                          | Approve certificate | <del> </del>        |
| 9  |                                                                                                 |                                                                                          |                     | Approve certificate |
| 10 |                                                                                                 | Ask student to upload report                                                             |                     |                     |
| 11 | Upload and hand in report                                                                       |                                                                                          |                     | I                   |
| 12 |                                                                                                 | <ul><li>Validate report document</li><li>Ask school to review report</li></ul>           |                     |                     |
| 13 |                                                                                                 |                                                                                          | Approve report      |                     |
| 14 | _                                                                                               |                                                                                          |                     | Approve report      |
| 15 |                                                                                                 | <ul><li>Enter acceptance information</li><li>Approve internship</li></ul>                |                     |                     |

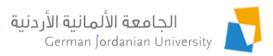

### GY Internships Management by an OIL User (1)

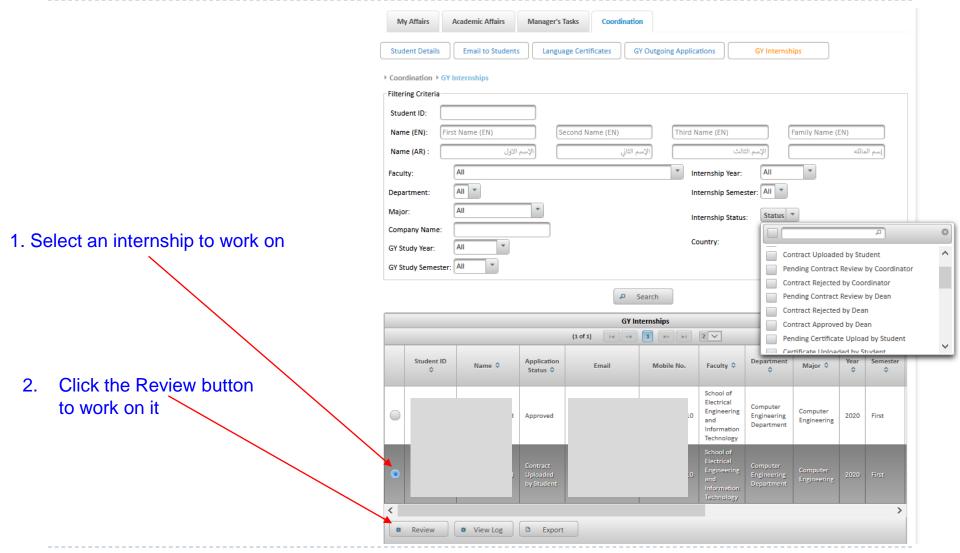

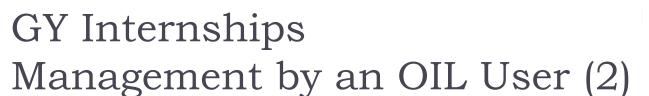

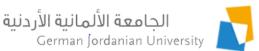

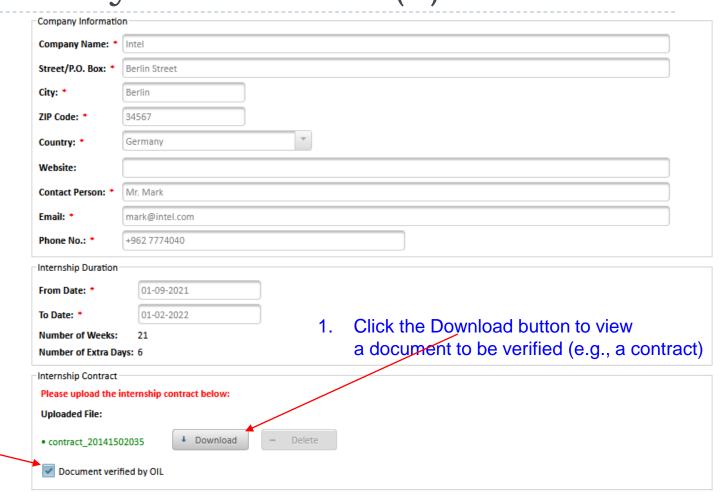

 Confirm that the document is verified by OIL by ticking this checkbox

8

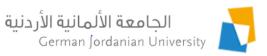

## GY Internships Management by an OIL User (3)

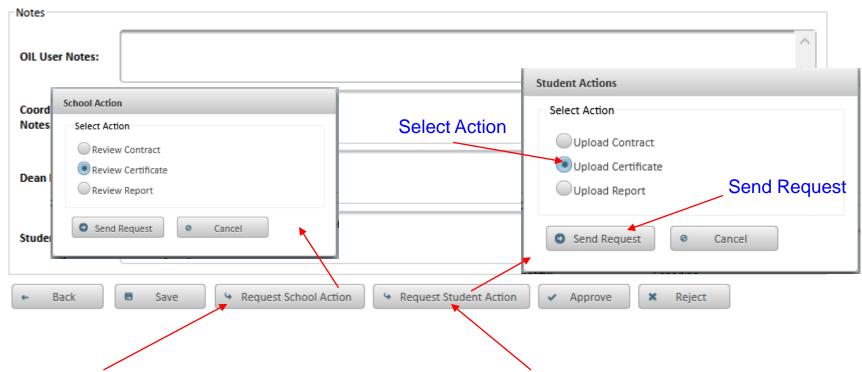

- A) To ask the school (i.e., coordinator and dean) to review a contract, certificate, or report, then click this button
- B) To ask a student to upload a contract, certificate, or report, then click this button

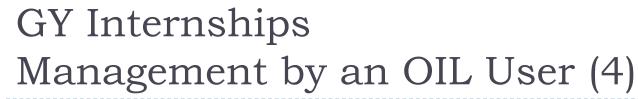

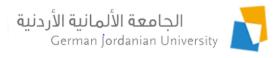

When all documents are approved by school, then specify the acceptance information here

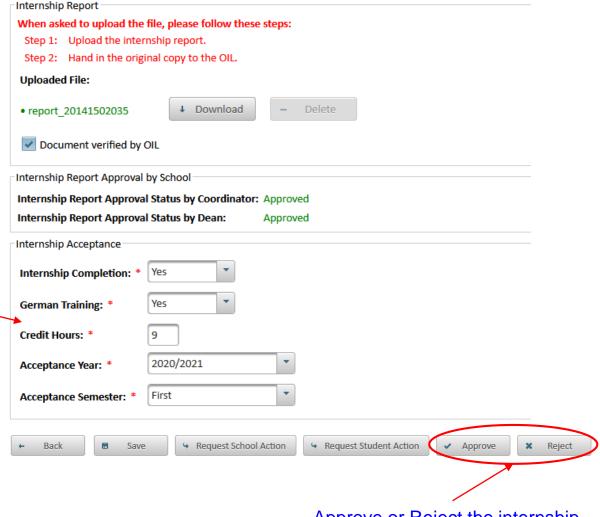

Approve or Reject the internship

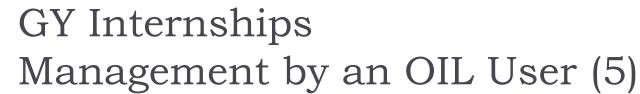

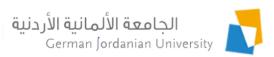

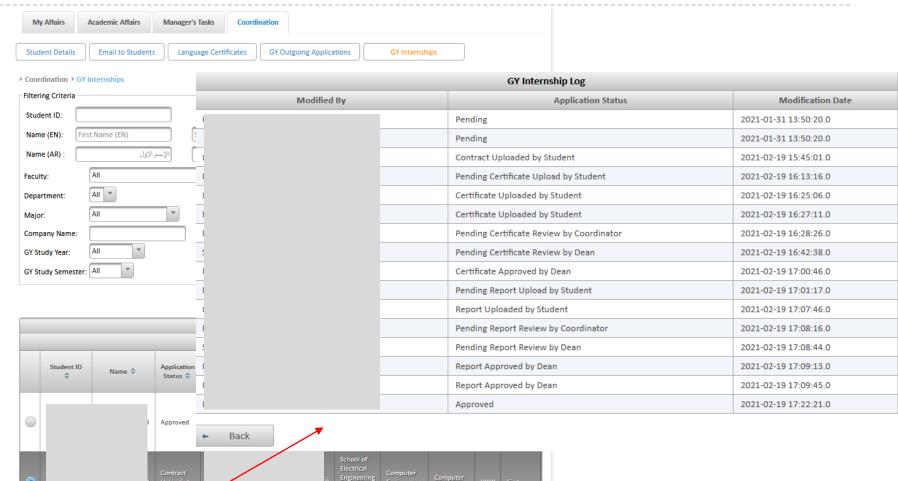

Click the View Log button to see all actions on an internship

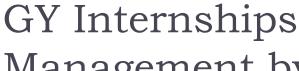

12

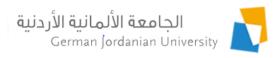

Management by Exchange Coordinator (1)

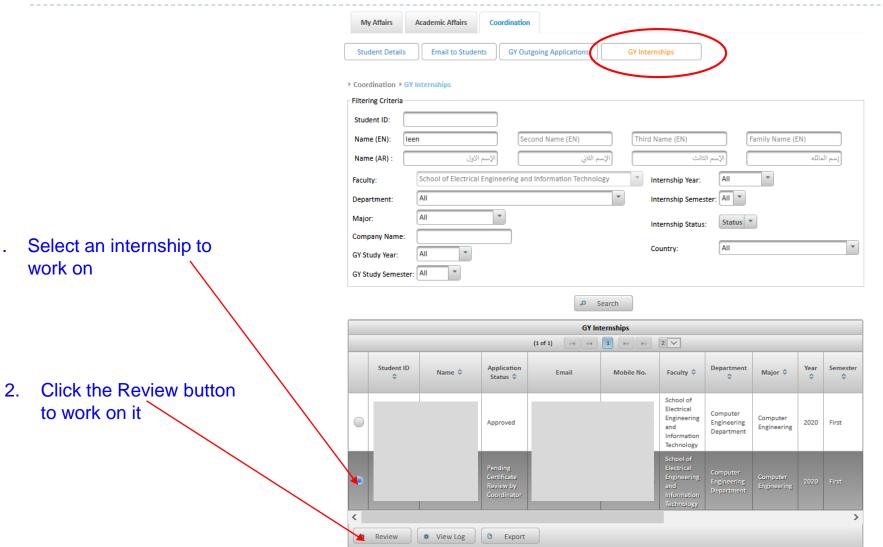

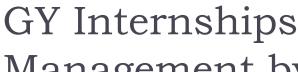

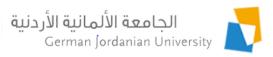

### Management by Exchange Coordinator (2)

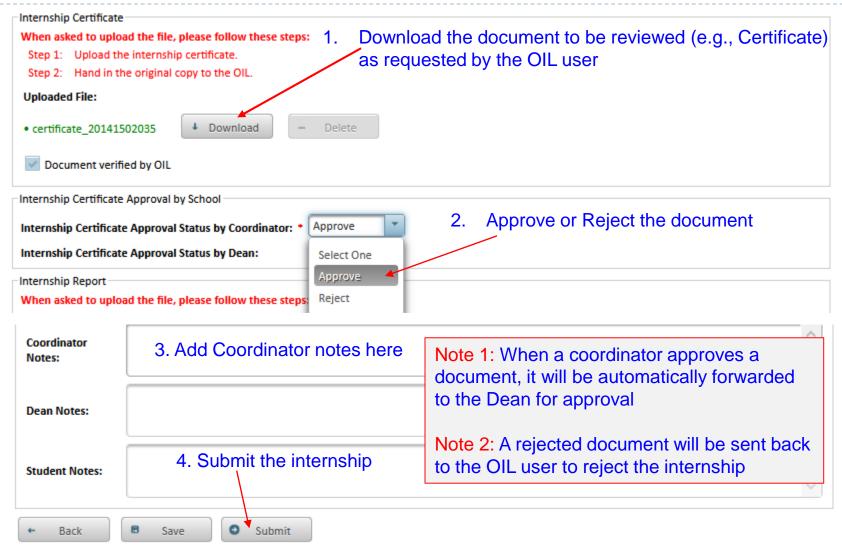

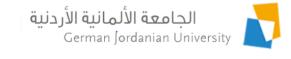

## GY Internships Management by Dean (1)

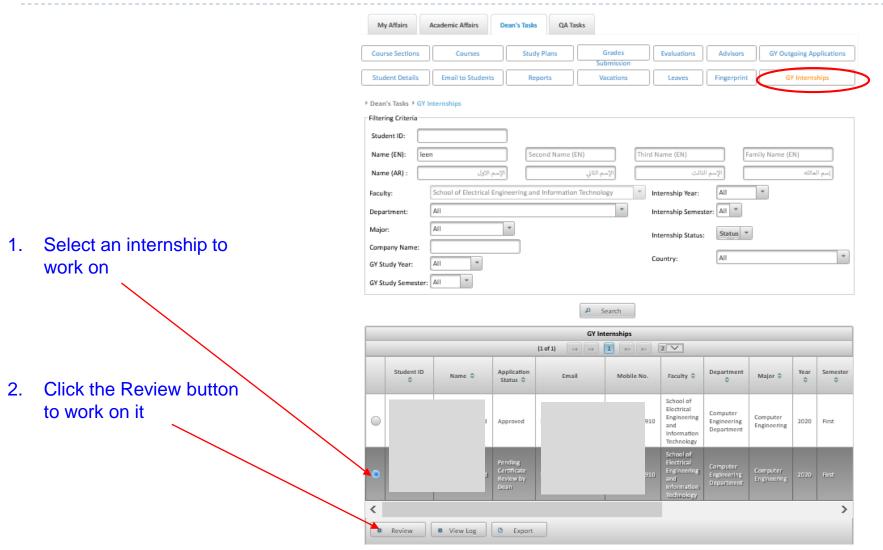

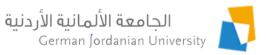

### GY Internships Management by Dean (2)

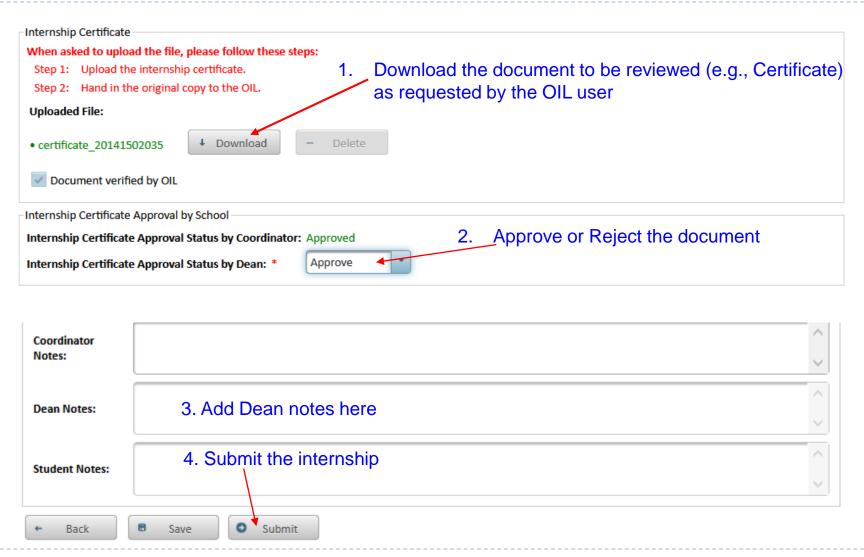

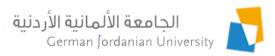

### Viewing the GY Internships by Registrars

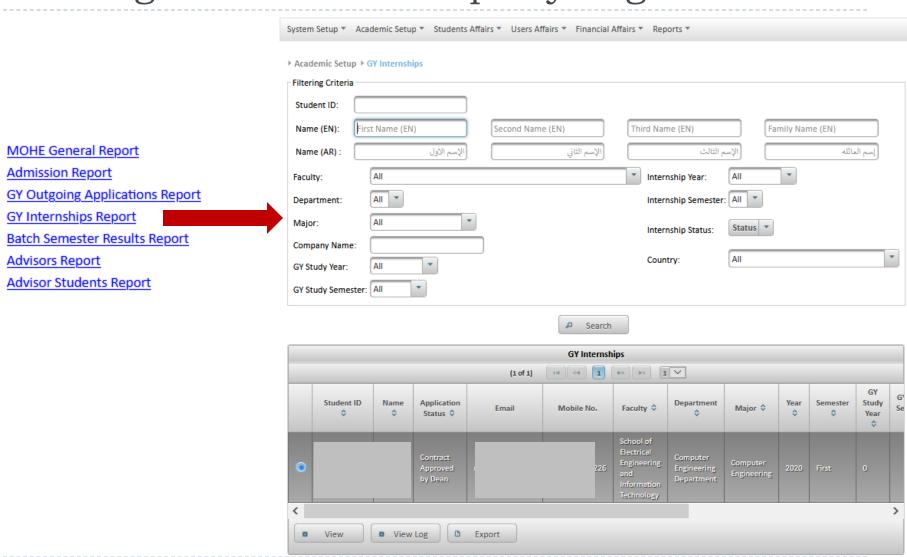

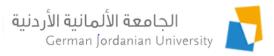

#### References

- 1. MyGJU. Available from <a href="https://mygju.gju.edu.jo">https://mygju.gju.edu.jo</a> [last accessed February, 2021].
- 2. F. Al-Hawari. MyGJU student view and its online and preventive registration flow. International Journal of Applied Engineering Research, 2017, 12(1):119-133.
- 3. F. Al-Hawari and O. Al-Sawaeer. German year outgoing applications flow in MyGJU for students.
- 4. F. Al-Hawari and O. Al-Sawaeer. German year outgoing applications flow in MyGJU for administrators.
- 5. F. Al-Hawari, A. Alufeishat, M. Alshawabkeh, H. Barham, and M. Habahbeh. The software engineering of a three-tier web-based student information system (MyGJU). Computer Applications in Engineering Education, 2017 Mar, 25(2):242-263.
- 6. F. Al-Hawari and O. Al-Sawaeer. German year internships flow in MyGJU for students.